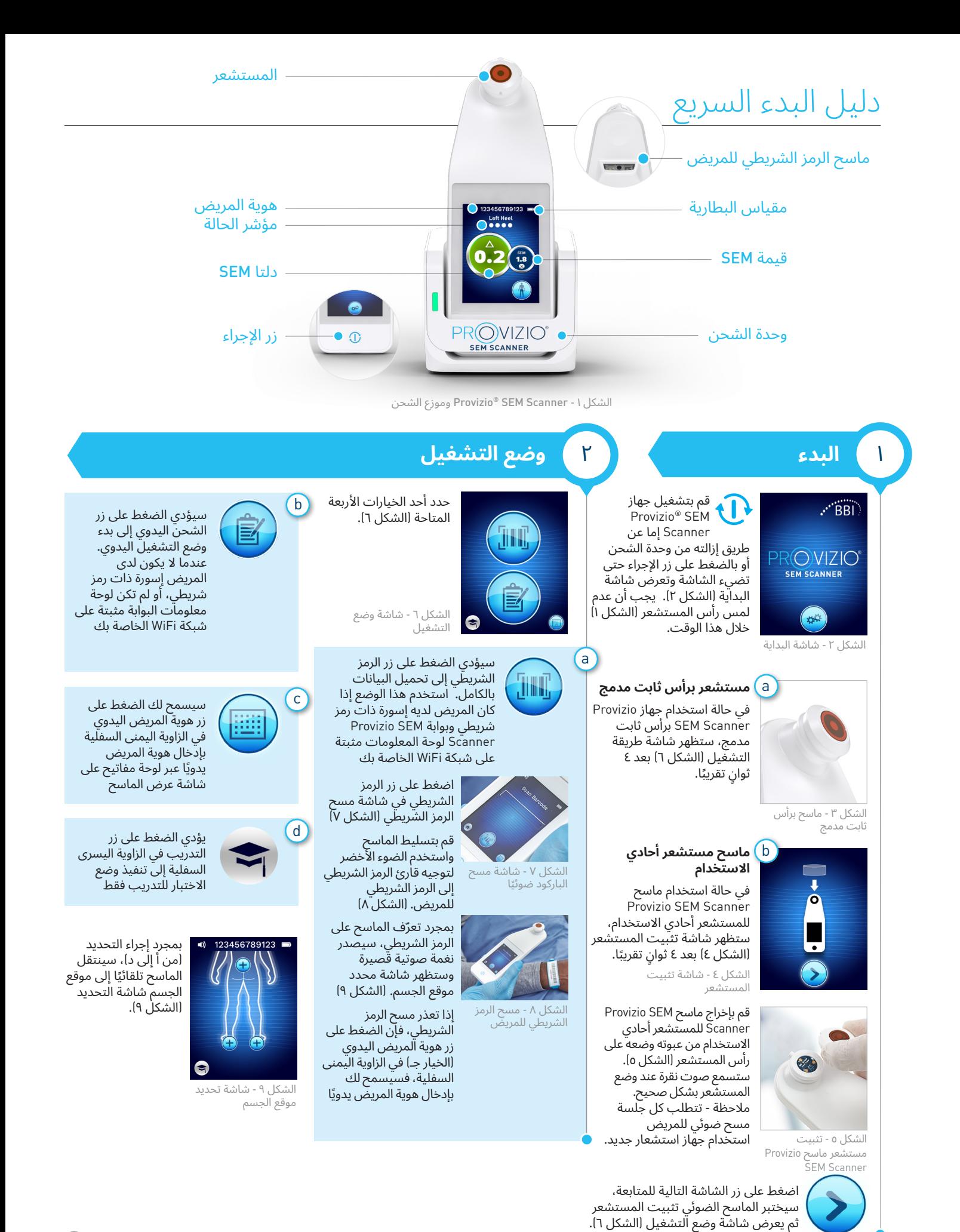

## دليل البدء السريع

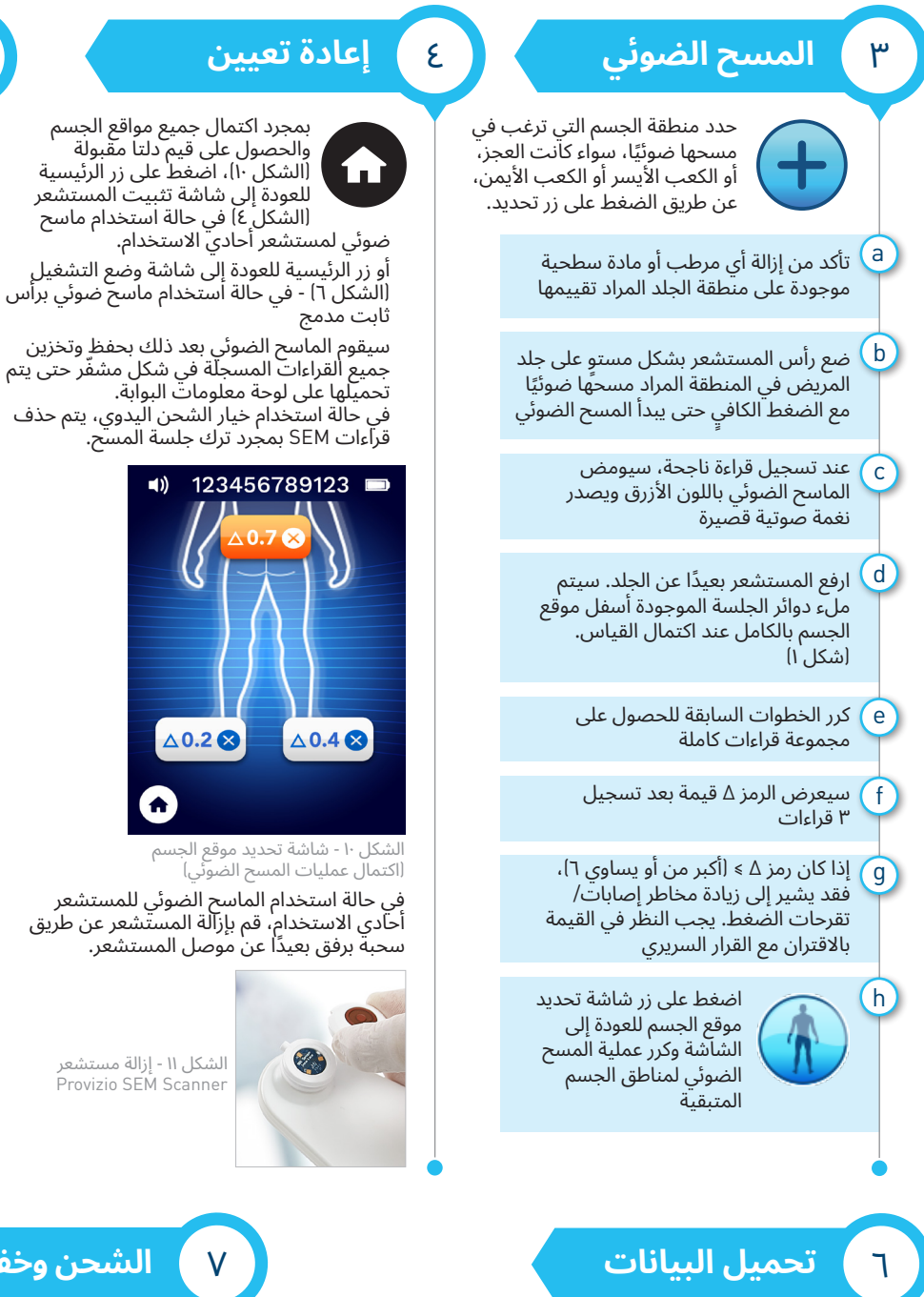

## 5 **التنظيف**

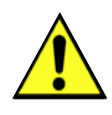

قم بتنظيف وتطهير Provizio SEM Scanner باتباع إجراء التنظيف والتطهير الموجودة في دليل المستخدم، والذي يمكن الحصول عليه من خالل،

https://sem-scanner.com/product/user-guides

إذا كنت تستخدم ماسحًا ً ضوئيا لمستشعر أحادي االستخدام، فقم بتثبيت مستشعر جديد في حالة مسح مريض آخر.

> لتحميل القراءات التي تم تسجيلها، ضع الماسح Provizio SEM Scanner في وحدة الشحن (الشكل ۱۲)، يبدأ الماسح الضوئي في االتصال الالسلكي ويتصل بلوحة معلومات البوابة، ويتم تحميل جميع جلسات البيانات المخزنة والمشفرة إىل لوحة معلومات البوابة وحذفها من الماسح الضوئي.

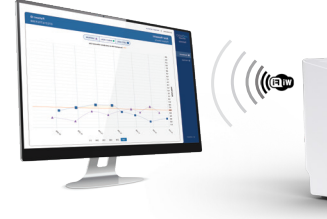

الشكل 12 - موزع شحن Provizio SEM Scanner

## 7 **الشحن وخفض استهالك الطاقة**

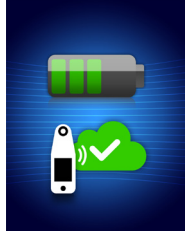

للشحن، ضع الماسح الضوئي في موزع الشحن )الشكل ١٢). ستبدأ وحدة الشحن بالوميض باللون الأخضر. أثناء وضع الجهاز عىل وحدة الشحن، يتم تعطيل شاشة اللمس، وتعرض الشاشة حالة تحميل البيانات ومستوى شحن البطارية (الشكل ١٣).

تشير إضاءة الخمسة الأشرطة باللون الأخضر إلى اكتمال شحن الماسح الضوئي.

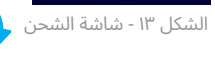

إليقاف تشغيل الماسح الضوئي، يمكن إيقاف تشغيله بالضغط مع الاستمرار على زر التشغيل.